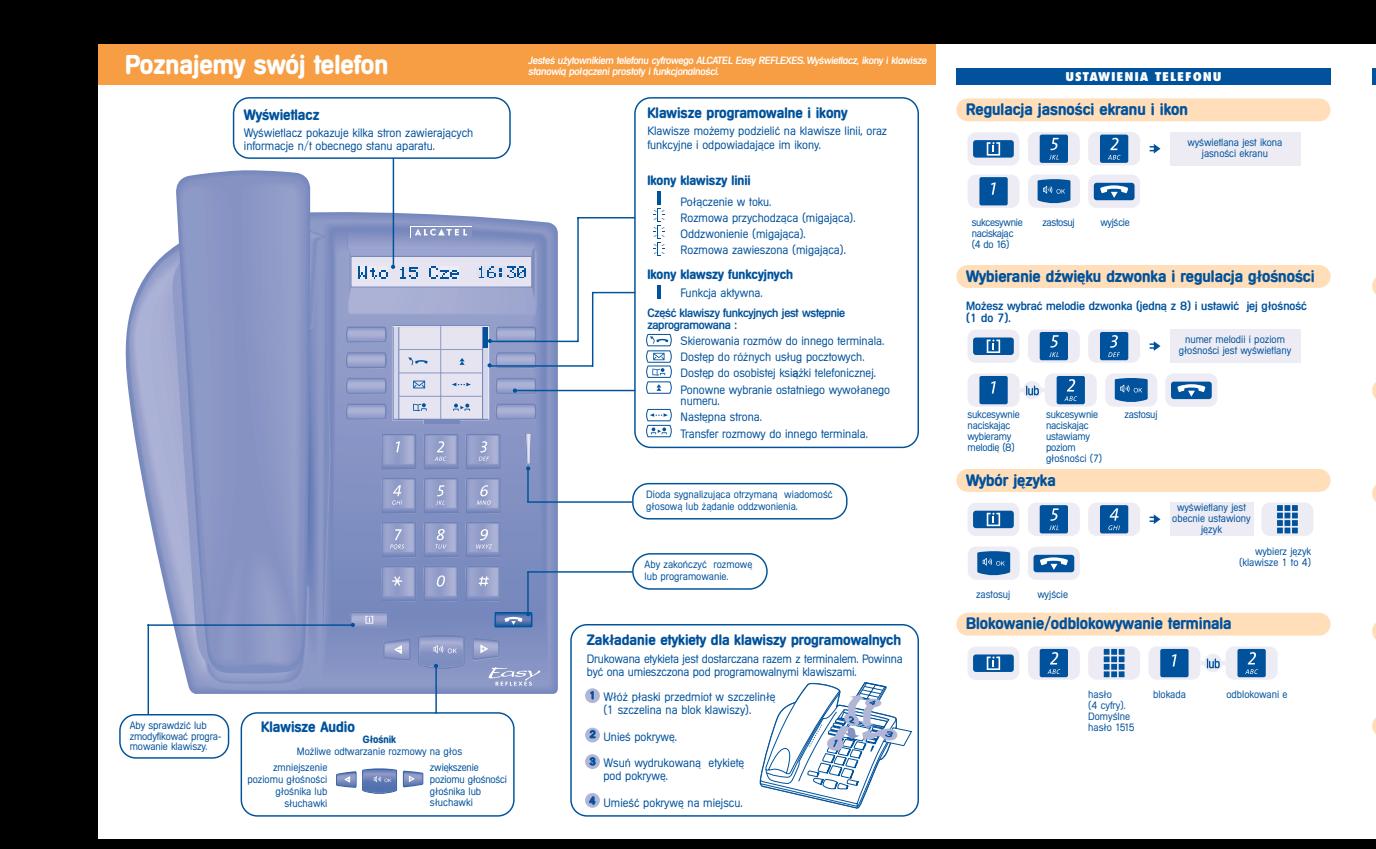

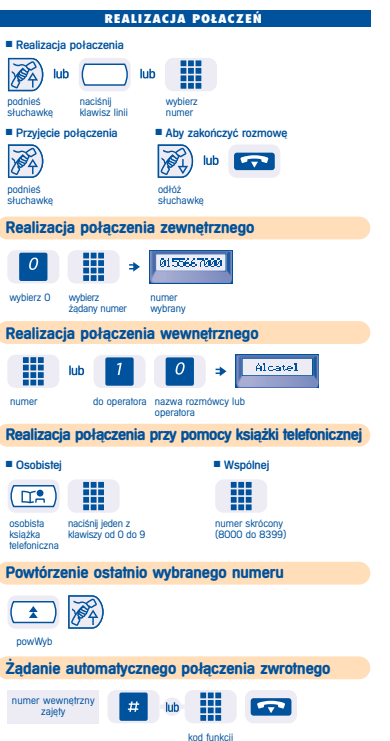

"automatyczne oddzwonienie na zajętości"

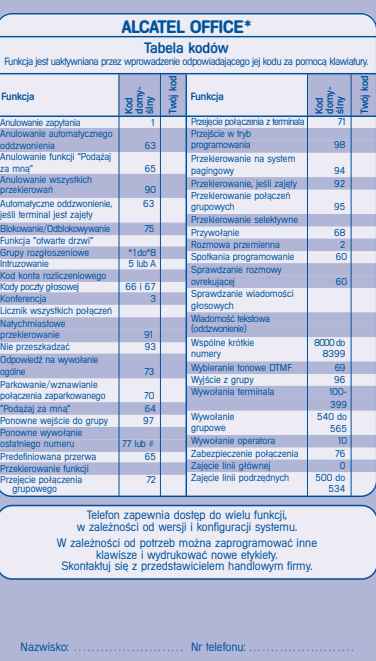

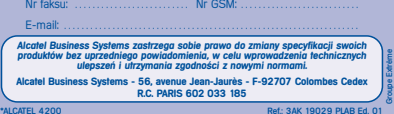

### **OBS|UGA WIELU PO|ÈCZE{**

### **Połączenie z drugą osoba podczas rozmowy**

#### Uzyskanie połączenia z drugą osoba podczas rozmowy.

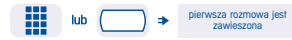

wybierz klawisz linii<br>żądany numer

# **Przyjęcie drugiego połączenia**

#### Podczas rozmowy inna osoba próbuje się z Tobą skontaktować.

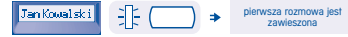

nazwisko rozmówcy klawisz linii<br>jest wyświetlane z minająca c z migająca dioda przez 3 sekundy

### **Transfer rozmowy**

Transfert połączenia na inny numer podczas rozmowy.

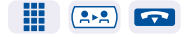

żadany transfer rozłączenie numer

**Przełączanie między dwoma rozmówcami (połączenie brokers** 

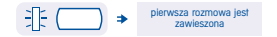

#### klawisz linii z dioda miga

# **Trójstronna konferencja**

#### Podczas rozmowy drugie połączenie jest zawieszone.

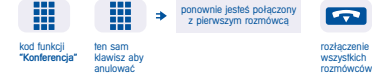

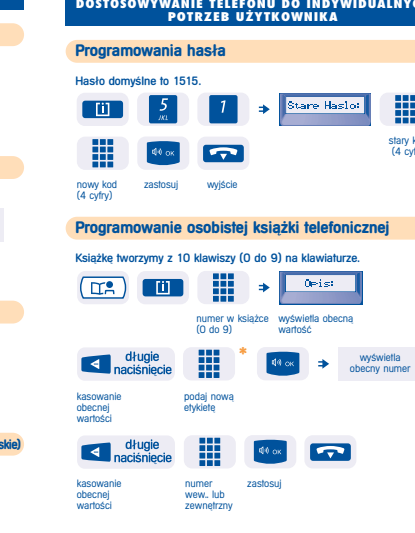

\* Aby wprowadzić etykietę : klawisze numeryczne posiadają litery które możemy uzyskać sukcesywnie naciskając odpowiadający im klawisz.

stary kod (4 cyfry)

冊

**DOSTOSOWYWANIE TELEFONU DO INDYWIDUALNYCH**

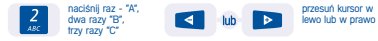

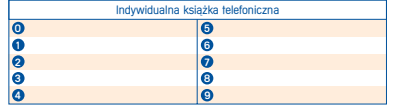

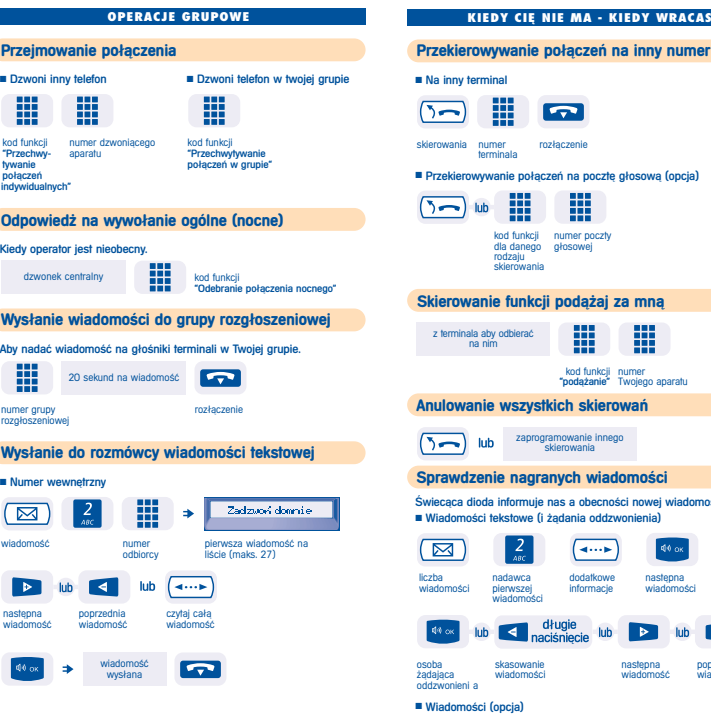

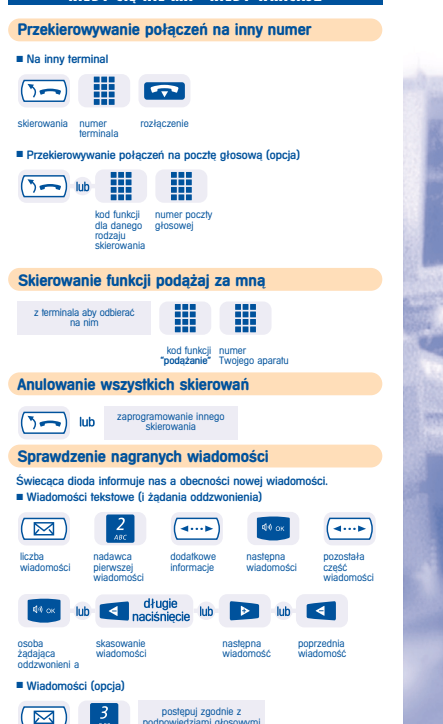

**KIEDY CIæ NIE MA - KIEDY WRACASZ**

podpowiedziami głosowymi

# **INSTRUKCJA UìYTKOWNIKA**

ALCATEL Fasv

**REFLEXES** 

**telefon**